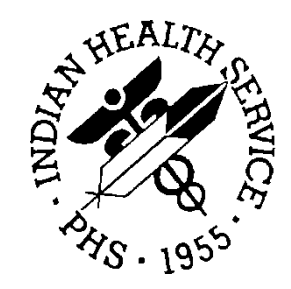

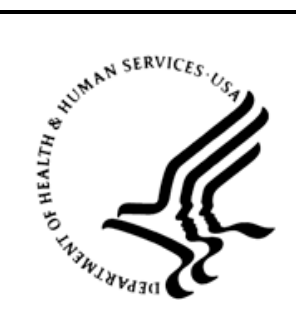

## RESOURCE AND PATIENT MANAGEMENT SYSTEM

# **iCare Population Management GUI**

(BQI)

## **Improving Patient Care (IPC) User Manual**

Version 2.5 June 2016

Office of Information Technology (OIT) Division of Information Technology

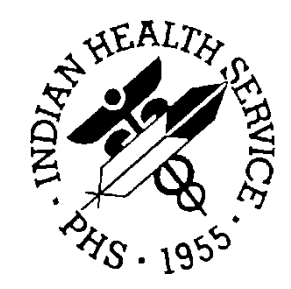

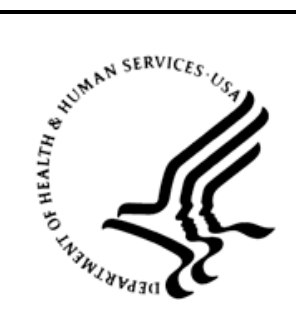

## RESOURCE AND PATIENT MANAGEMENT SYSTEM

# **iCare Population Management GUI**

(BQI)

## **Improving Patient Care (IPC) User Manual**

Version 2.5 June 2016

Office of Information Technology (OIT) Division of Information Technology

## **Table of Contents**

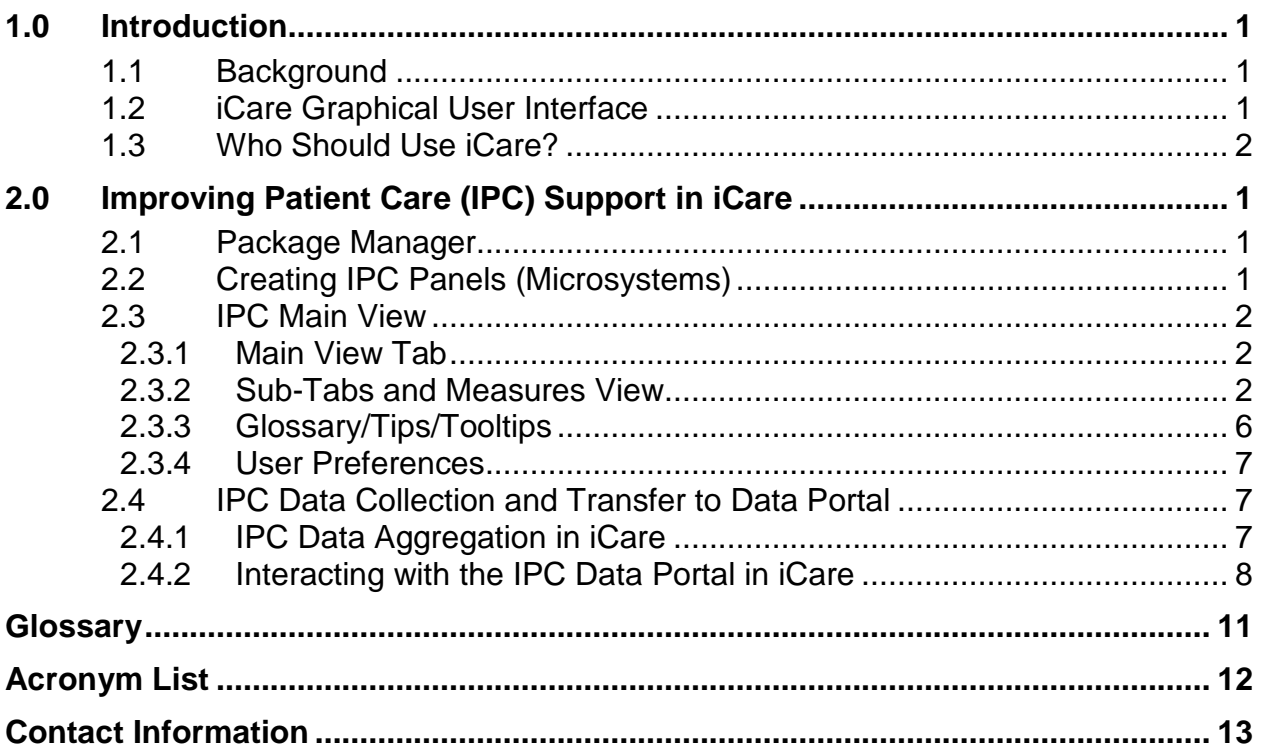

## **Preface**

The purpose of this manual is to provide you with the information you need to use the latest enhancements of the iCare (BQI) population management application that support the IHS Improving Patient Care (IPC) initiative.

This manual contains reference information about iCare views, examples of its processes, and step-by-step procedures to show you how to perform activities related to IPC functionality in the latest version of the iCare application.

For more information about iCare basic functionality, iCare usage, or training for iCare, you may consult these resources:

- iCare IHS OIT available at<http://www.ihs.gov/icare/>
- iCare Population Management GUI, User Manual Version 2.2 (July 2011) available at [http://www.ihs.gov/RPMS/PackageDocs/bqi/bqi\\_022u.pdf](http://www.ihs.gov/RPMS/PackageDocs/bqi/bqi_022u.pdf)
- iCare Training available at [http://www.ihs.gov/icare/index.cfm?module=dsp\\_icare\\_cmet\\_training](http://www.ihs.gov/icare/index.cfm?module=dsp_icare_cmet_training)
- Recorded AdobeConnect sessions for iCare available at <https://ihs.adobeconnect.com/r6yazmoz1gm>
- Join the iCare listserv by sending an e-mail to icare@listserv.ihs.gov

## <span id="page-4-0"></span>**1.0 Introduction**

iCare is a Windows-based, client-server graphical user interface (GUI) to the IHS Resource and Patient Management System (RPMS). iCare retrieves key patient information from various components of the RPMS database and brings it together under a single, user-friendly interface. iCare is intended to help providers manage the care of their patients. The ability to create multiple panels of patients with common characteristics (e.g., age, diagnosis, community) allows users to personalize the way they view patient data.

The information included in this IPC-specific manual covers iCare IPC-support functionality enhancements in iCare Version 2.5. For more information about iCare basic functionality, iCare usage, or training for iCare, you can consult the resources listed above in the Preface.

### <span id="page-4-1"></span>1.1 Background

Along with the rest of the healthcare industry, IHS has already developed a set of chronic condition management (or register) applications, including for diabetes, asthma, and HIV. This type of application provides a way for healthcare providers to manage a specific group (register) of patients for a single disease state. Register management applications assist healthcare providers to identify high-risk patients, proactively track care reminders and health status of individuals or populations, provide more standardized and appropriate care by embedding evidence-based guidelines, and report outcomes.

Many patients, however, have more than one diagnosed disease. For instance, at the current time within the Indian Health system, a diabetic asthmatic woman could be a member of four RPMS registers (diabetes, asthma, women's health, and immunizations). This 'silo' approach to patient care could potentially result in fragmented care, and could increase the risk of inadequate patient care management due to misidentification of the true level of risk.

## <span id="page-4-2"></span>1.2 iCare Graphical User Interface

The iCare GUI is intended to allow providers to see a more complete view of patients with multiple conditions, while maintaining the integrity of the user-defined, diseasespecific registers.

iCare can help IHS providers by:

• Proactively identifying and managing different groups (populations) of patients who share user-defined characteristics.

- Providing an integrated view of a patient's conditions that would minimize "stove piped" care management.
- Providing an intuitive and integrated interface to the diverse patient data elements of the RPMS database.
- Facilitating providers a review of clinical quality of care measures for their own patients to enable improvement in the quality of healthcare delivery.
- Enabling views of traditional healthcare information from the perspectives of community, population and public health.
- Providing the default tag selection as Proposed and Accepted. You can change the tag selection for any record by selecting or de-selecting any checkbox.
- Clicking the "use AND?" check box when there are multiple tags selected. The "And" option searches for patients who have ALL of the user-defined tags.

#### <span id="page-5-0"></span>1.3 Who Should Use iCare?

Any provider who needs to identify a group of patients for long-term management or to create a temporary list should think about using iCare. Do you fit any of the following scenarios?

- I am a nurse at a facility that assigns a primary care provider to each patient. Every day, I want to create a list of scheduled patients for two different doctors in my clinic.
- I want to identify which of my patients are considered obese so I can recommend nutrition counseling.
- Because providers at our clinic have performance goals related to annual GPRA clinical measures, I want to identify which of my patients are missing key clinical data.
- Our Women's Health Clinic wants to focus on two clinical performance improvement initiatives this year. We want to identify the performance problem areas for female patients between the ages of 18 and 50.
- I am one of two part-time case managers for a group of children, and I want to create a patient list that we both can use.

## <span id="page-6-0"></span>**2.0 Improving Patient Care (IPC) Support in iCare**

IPC is an IHS initiative to improve the health care of American Indian and Alaska Native ITU patients. You can find more information about IPC at the following sources:

- http://www.ihs.gov/ipc/
- http://improvingindianhealth.org/
- Improving Patient Care Collaborative (IPCIII), Measures Guide, Version 1.1, February 2011

#### <span id="page-6-1"></span>2.1 Package Manager

A new IPC Package Manager key has been created. The user must have been granted this key permission by the iCare Package Manager in order to manage the IPC site parameters.

## <span id="page-6-2"></span>2.2 Creating IPC Panels (Microsystems)

In the Panel Definition View, newly created patient panels can now be designated as IPC panels. These designated IPC panels will appear with this designation in the Panel List View. This facilitates the creation of IPC teams/microsystems for IPC compliance monitoring.

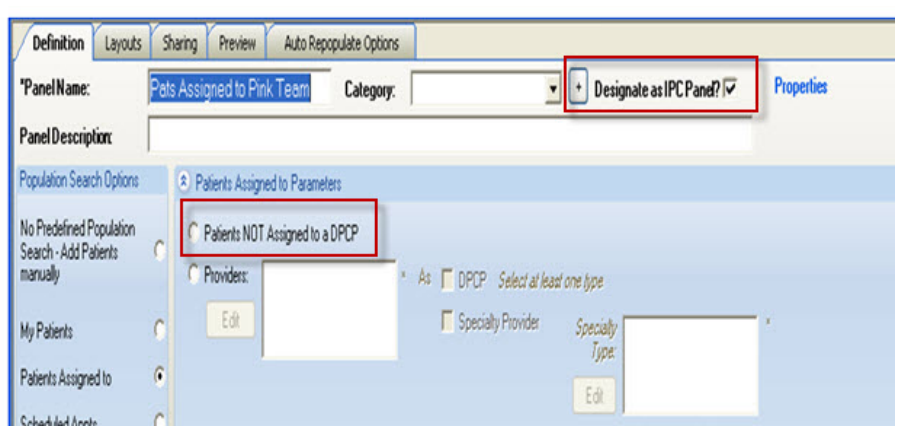

Figure 2-1: Designation of New Patient Panel as IPC Panel; Patients NOT Assigned to a DPCP

<span id="page-6-3"></span>As shown in [Figure 2-1,](#page-6-3) iCare now also allows users to create panels of patients that are not assigned to a DPCP. This should facilitate clinical quality improvement efforts where patients are required to have an assigned PCP.

Primary Care Clinics – This is the list of primary care clinics that are used for the Continuity of Care to a Provider measure. The default list of clinics defined upon installation is: GENERAL (01), FAMILY PRACTICE (28), INTERNAL MEDICINE (13) and PEDIATRIC (20).

Microsystem Providers – This is the list of providers who are to be defined as the site's microsystem. Monthly data aggregation will automatically be calculated for any provider who has been designated as a Primary Care Provider and who has at least one patient assigned to them.

## <span id="page-7-0"></span>2.3 IPC Main View

#### <span id="page-7-1"></span>2.3.1 Main View Tab

As shown in [Figure 2-2,](#page-7-3) there is one IPC Main View tab.

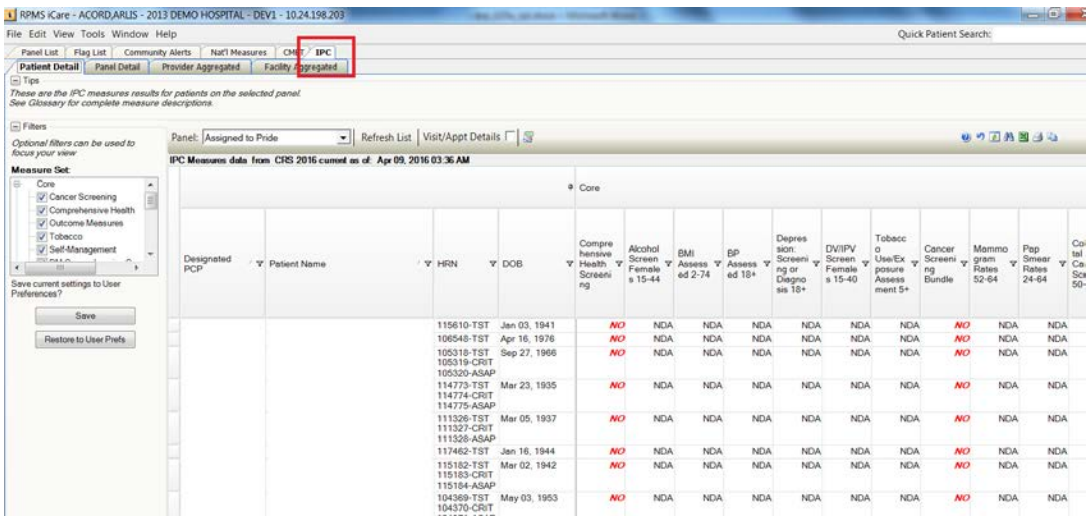

Figure 2-2: IPC Main View Major Tab and Sub-Tabs – Patient Detail Data Displayed

#### <span id="page-7-3"></span><span id="page-7-2"></span>2.3.2 Sub-Tabs and Measures View

As shown in [Figure 2-2,](#page-7-3) there are four IPC Main View sub-tabs:

- **Patient Detail**
- **Panel Detail**
- **Provider Aggregated**
- **Facility Aggregated**

For the **Patient Detail** sub-tab, Core and Supplemental IPC measures compliance data for each patient (aggregated by provider) are shown in the table by Yes (compliant), No (noncompliant), NDA (no data available) or N/A (not applicable to patient) designations [\(Figure 2-2\)](#page-7-3). In the Panel dropdown above the data table, the user can select single IPC measure data to display for all listed patients for the listed providers simply by selecting the measure name.

To reduce the amount of horizontal scrolling to see a large number of measure data columns, the right sidebar Category Filter selector can be used to limit columnar data display to each of these IPC measures or measure sets individually:

- Cancer Screening Bundle
- Continuity of Care
- Core
- Health Risk Screening
- Outcome Measures
- Self-Management
- Supplemental
- Tobacco

For a panel designated as an IPC panel, Patient Detail displays all patients with the values of their IPC measures. The values are the values calculated based on the last time the iCare nightly job or weekly National Measures job completed.

For the **Panel Detail** sub-tab, Core and Supplemental IPC measures compliance data for each provider are shown in the table by display of measure numerator, denominator, and compliance (% Met = numerator/denominator) (Figure 2.3). In the Panel dropdown above the data table, the user can select single IPC measure data to display for all listed providers simply by selecting the measure name.

In the Panel Detail View, a new column will display the total number of IPC patients who have No Data Available (Total #NDA) [\(Figure 2-3\)](#page-9-0). To the left of the NDA column, a new Total Deceased column is also displayed that totals the suspected number of deceased patients erroneously included in each measure.

| Panel Detail                  |   | Provider Aggregated  | Facility Aggregated                                                                                                    |                  |    |                |     |                                                                                        |              |
|-------------------------------|---|----------------------|----------------------------------------------------------------------------------------------------|------------------|----|----------------|-----|----------------------------------------------------------------------------------------|--------------|
| implete measure descriptions. |   |                      | measures results for each provider on the selected panel. Check "Aggregate" box to see measures aggregated for all listed providers. |                  |    |                |     |                                                                                        |              |
| be used to                    |   | Panel: IPC test      | Refresh List<br>−∥                                                                                                    | Aggregate $\Box$ |    |                |     |                                                                                        | 97777        |
|                               |   |                      | IPC Measures data from CRS 2011 current as of: Dec 09, 2011 07:07 AM                                                                 |                  |    |                |     |                                                                                        |              |
|                               |   | isure Set ∀+ Measure |                                                                                                    |                  |    |                |     | ▽中 Numerator ▽中 Denominator ▽中 %Met ▽中 IPC Goal ▽中 Total Patients ▽中 Total Deceased ▽中 | Total NDA 7+ |
| Screening                     | ▸ |                      | DM: Comprehensive Care                                                                                                    |                  |    | 0 <sub>1</sub> | 70% |                                                                                        |              |
| <b>Risk Screening</b>         |   |                      | Health Risk Screening Bundle                                                                                                    |                  |    | $0\%$          | 80% |                                                                                        |              |
| e Measures                    |   |                      | Alcohol Screen: 12-75 (Dev)                                                                                                    |                  | Ū. | $0\%$          |     |                                                                                        |              |
| <b>Dre</b>                    |   |                      | BMI Measured 2-74                                                                                                    |                  |    | 33%            |     |                                                                                        |              |
| al                            |   |                      | 20+: BP Assessed                                                                                                    |                  |    | 33%            |     |                                                                                        |              |
|                               |   |                      | Depression: Screening or Diagnosis 18+                                                                                               |                  |    | $0\%$          |     |                                                                                        |              |
| <b>1s to User</b>             |   |                      | <b>IPV/DV Screen Females 15-40</b>                                                                                                   |                  |    | $0\%$          |     |                                                                                        |              |
|                               |   |                      | Tobacco Use/Exposure Assessment 5+                                                                                                   |                  |    | $0\%$          |     |                                                                                        |              |
| $\overline{\phantom{a}}$      |   |                      | Cancer Screening Bundle                                                                                                    |                  |    | 25%            | 70% |                                                                                        |              |
|                               |   |                      | Mammogram Rates 52-64                                                                                                    |                  |    | $0\%$          |     |                                                                                        |              |
| User Pref                     |   |                      | Pap Smear Rates 21-64                                                                                                    |                  |    | 25%            |     |                                                                                        |              |
|                               |   |                      | Colorectal Cancer Screen 51-80                                                                                                    |                  |    | $0\%$          |     |                                                                                        |              |

<span id="page-9-0"></span>Figure 2-3: IPC Panel Detail View with **Total NDA** Column Highlighted

When the user clicks the **Aggregate** button next the dropdown box, the data in the table will change to an aggregated view for all measures and for all providers. The Aggregate View will hide the provider column and display the aggregated totals for all providers for each measure.

IPC goals for the indicated measures also appear in this data table [\(Figure 2-4\)](#page-9-1).

For a panel designated as an IPC panel, **Panel Detail** displays aggregated data for all patients in the panel for all IPC measures by provider. The values are the values calculated based on the last time the iCare nightly job or weekly National Measures job completed.

| File Edit View Tools Window Help                 |                     |                                    |                                                                                                    |            |    |                 |     | <b>Ouick Pa</b>                                                             |
|--------------------------------------------------|---------------------|------------------------------------|----------------------------------------------------------------------------------------------------|------------|----|-----------------|-----|-----------------------------------------------------------------------------|
| Panel List<br>Flag List                          | Community Alerts    | Nat'l Measures<br>CMET IPC         |                                                                                                    |            |    |                 |     |                                                                             |
| <b>Panel Detail</b><br><b>Patient Detail</b>     | Provider Aggregated | Facility Aggregated                |                                                                                                    |            |    |                 |     |                                                                             |
| $\Box$ Tips                                      |                     |                                    |                                                                                                    |            |    |                 |     |                                                                             |
| See Glossary for complete measure descriptions.  |                     |                                    | These are the IPC measures results for each provider on the selected panel. Check "Aggregate" box to see measures aggregated for all listed providers. |            |    |                 |     |                                                                             |
| $\Box$ Filters                                   |                     |                                    |                                                                                                    |            |    |                 |     |                                                                             |
| Optional filters can be used to                  |                     | Panel: assigned to artis & melissa | ▼ Refresh List Aggregate                                                                                                    |            |    |                 |     |                                                                             |
| focus your view                                  |                     |                                    | IPC Measures data from CRS 2016 current as of: Apr 09, 2016 03:36 AM                                                                                   |            |    |                 |     |                                                                             |
| <b>Measure Set:</b>                              | <b>Ser</b>          | <b>V-9 Measure Set V-9 Measure</b> |                                                                                                    |            |    |                 |     | V * Numerator V * Denominator V * % Met V * IPC Goal V * Total Patients V * |
| Core<br>Cancer Screening<br>Comprehensive Health | <b>ID ARLIS</b>     | Core                               | Breastfeed Screening @ 6 mos.                                                                                                    | O          |    | оĸ              | 80% |                                                                             |
|                                                  |                     |                                    | Weight Assessment & Counseling (2-16)                                                                                                    | $\Omega$   |    | 0%              | 80% |                                                                             |
|                                                  |                     |                                    | Weight Assessment & Counseling (2-16): BMI                                                                                                    | $\Omega$   |    | 0%              |     |                                                                             |
| Outcome Measures                                 |                     |                                    | Weight Assessment & Counseling (2-16): Nutrition                                                                                                    | $\sqrt{2}$ |    | 0%              |     |                                                                             |
| $J$ Tobacco<br>Self-Management                   |                     |                                    | Weight Assessment & Counseling (2-16): Physical Activity                                                                                               | $\Omega$   |    | 0%              |     |                                                                             |
| <b>HIGHLAND</b>                                  |                     |                                    | Appropriate Testing for Pharyngitis (2-18)                                                                                                    | o          |    | OS              | 80% | 90%                                                                         |
| $-111 -$                                         |                     |                                    | Peds IZ 4:3:1:3:3:1:4 Active IMM                                                                                                    | $\Omega$   |    | 0%              |     |                                                                             |
| Save current settings to User<br>Preferences?    |                     |                                    | Topical Fluoride: 1-15                                                                                                    | $^{\circ}$ |    | 0%              | 50% |                                                                             |
|                                                  |                     | Advanced                           | Patients 5+: Comprehensive Health Screening: Physical Activity                                                                                         | n          |    | 0%              | 70% |                                                                             |
| Save                                             |                     |                                    | DM: Dental Access                                                                                                    | 0          |    | $0$ %           | 80% |                                                                             |
|                                                  |                     |                                    | CVD Measure Bundle                                                                                                    | Ō.         |    | $0\%$           | 70% |                                                                             |
| Restore to User Prefs                            |                     |                                    | CVD: Tobacco Use                                                                                                    | $\Omega$   |    | 0%              |     |                                                                             |
|                                                  |                     |                                    | CVD: BP Assessed                                                                                                    | 0          |    | 0%              |     |                                                                             |
|                                                  |                     |                                    | CVD: BMI Assessed                                                                                                    | 0          |    | $0\%$           |     |                                                                             |
|                                                  |                     |                                    | CVD: Lifestyle Counseling                                                                                                    | $\circ$    |    | 0%              |     |                                                                             |
|                                                  | <b>F EMELISSA L</b> | Core                               | Comprehensive Health Screening                                                                                                    | 0          | 52 | OS <sub>2</sub> | 80% | 52                                                                          |
|                                                  |                     |                                    | Alcohol Screen Females 15-44                                                                                                    | $\alpha$   | 46 | 0%              |     |                                                                             |
|                                                  |                     |                                    | BMI Assessed 2-74                                                                                                    | 3          | 52 | 6%              |     |                                                                             |

<span id="page-9-1"></span>Figure 2-4: IPC Panel Detail View with IPC Goals Displayed

For the **Provider Aggregated** sub-tab, Core and Supplemental IPC measures compliance data for each provider are shown in the table by display of the compliance rate (% Met = numerator/ denominator) for the indicated month [\(Figure 2-4\)](#page-9-1). By moving your cursor to each data cell in the table, you can see the numerator and the denominator (in a hover box) used for calculating that displayed compliance rate.

The checkboxes above the data table on the **Provider Aggregated** tab also allow the user to filter the displayed data by microsystem (team) and to aggregate the data by microsystem (team).

IPC goals for the indicated measures also appear in this data table [\(Figure 2-5\)](#page-10-0).

As each month is processed, Provider Aggregated is a view of all providers who are Primary Care Providers for all IPC measures. These values are not refreshed after they are calculated. They are a snapshot for the previous month that is calculated the next month on the day specified in the IPC site parameter for data collection.

| <b>Patient Detail</b><br>Panel Detail                   | <b>Provider Aggregated</b>    | Facility Aggregated                                            |                                        |                   |                |
|---------------------------------------------------------|-------------------------------|----------------------------------------------------------------|----------------------------------------|-------------------|----------------|
| $\Box$ Tips                                             |                               |                                                                |                                        |                   |                |
| These are IPC measures by provider aggregated by month. |                               |                                                                |                                        |                   |                |
| See Glossary for complete measure descriptions.         |                               |                                                                |                                        |                   |                |
|                                                         |                               |                                                                |                                        |                   |                |
| Filter by Microsystem?<br>Graph It!                     |                               | Data Portal + Export                                           |                                        |                   |                |
| Provider                                                | / ▽ + Measure Set ▽ + Measure | 고ゃ                                                             | IPC Goal ▽ 中 Aug 2011 ▽ 中 Sep 2011 ▽ 中 |                   |                |
| <b>CBPROVIDER, MARINA</b>                               | Core                          | <b>Total Patients</b>                                          |                                        | N/A               | 154            |
|                                                         |                               | Empanelled Primary Care Provider                               | 90%                                    | N/A               | N/A            |
|                                                         |                               | DM: Comprehensive Care                                         | 70%                                    | $0\%$             | $0\%$          |
|                                                         |                               | Health Risk Screening Bundle                                   | 80%                                    | $0\%$             | $0\%$          |
|                                                         |                               | Alcohol Screen: 12-75 (Dev)                                    |                                        | $1\%$             | $1\%$          |
|                                                         |                               | BMI Measured 2-74                                              |                                        | 66%               | 64%            |
|                                                         |                               | 20+: BP Assessed                                               |                                        | 71%               | 70%            |
|                                                         |                               | Depression: Screening or Diagnosis 18+                         |                                        | $0\%$             | $0\%$          |
|                                                         |                               | IPV/DV Screen Females 15-40                                    |                                        | $0\%$             | 0%             |
|                                                         |                               | Tobacco Use/Exposure Assessment 5+                             |                                        | $0\%$             | 0 <sup>2</sup> |
|                                                         |                               | Cancer Screening Bundle                                        | 70%                                    | 13%               | 13%            |
|                                                         |                               | Mammogram Rates 52-64                                          |                                        | 17%               | 17%            |
|                                                         |                               | Pap Smear Rates 21-64                                          |                                        | 34%               | 34%            |
|                                                         |                               | Colorectal Cancer Screen 51-80                                 |                                        | 10%               | 10%            |
|                                                         |                               | Outcome Measures Bundle                                        | 70%                                    | N/A               | $0\%$          |
|                                                         |                               | A1C in Control                                                 |                                        | N/A               | N/A            |
|                                                         |                               | <b>BP</b> in Control                                           |                                        | N/A               | N/A            |
|                                                         |                               | <b>LDL</b> in Control                                          |                                        | N/A               | N/A            |
|                                                         |                               | Tobacco Use Prevalence 5+                                      |                                        | $0\%$             | $0\%$          |
|                                                         |                               | Tobacco Cessation: Counseling, RX or Quit                      | 70%                                    | $0\%$             | 0 <sup>2</sup> |
|                                                         |                               | Goal Setting: Goal Set                                         | 70%                                    | $0\%$             | 0%             |
|                                                         |                               | Continuity of Care Primary Provider                            | 80%                                    | N/A               | 0 <sup>2</sup> |
|                                                         | Supplemental                  | ER/Urgent Care visits                                          |                                        | N/A               | $0\%$          |
|                                                         |                               | Revenue Generated Per Visit                                    |                                        | N/A               | \$0            |
|                                                         |                               | Peds IZ 4:3:1:3:3:1:4 Active IMM                               | 90%                                    | $0\%$             | $0\%$          |
|                                                         |                               | Patients 5+: Comprehensive Health Screening: Physical Activity | 70%                                    | $0\%$             | $0\%$          |
|                                                         |                               | DM: Dental Access                                              | 70%                                    | $0\%$             | $0\%$          |
| ________________________                                |                               | Topical Fluoride: 2-15 (Dev)                                   |                                        | $0\%$<br>$\cdots$ | $0\%$          |

<span id="page-10-0"></span>Figure 2-5: Provider Aggregated Data Displayed

Clicking on the **Graph It!** icon above the table will present a user-definable graphical display of the data in the table. The appropriate IPC goals will also be displayed in the graphs.

For the **Facility Aggregated** sub-tab, Core and Supplemental IPC measures compliance data for all providers combined are shown in the table by display of the compliance rate (% Met  $=$  numerator/ denominator) for the indicated month (Figure [2-6\)](#page-11-1). By moving your cursor to each data cell in the table, you can see the numerator and the denominator (in a hover box) used for calculating that displayed compliance rate.

IPC goals for the indicated measures also appear in this data table [\(Figure 2-6\)](#page-11-1).

Facility Aggregated provides a view on a month-by-month basis for all IPC measures for all providers who are Primary Care Providers. These values are not refreshed once they are calculated. They are a snapshot for the previous month that is calculated the next month on the day specified in the IPC site parameter for data collection.

Clicking on the **Graph It!** icon above the table will present a user-definable graphical display of the data in the table. The appropriate IPC goals will also be displayed in the graphs.

| Panel List                                | Flag List<br><b>Community Alerts</b>                                                                                                    | Nat'l Measures<br>CMET FIPC |                     |              |                     |                             |                        |                         |
|-------------------------------------------|----------------------------------------------------------------------------------------------------|-----------------------------|---------------------|--------------|---------------------|-----------------------------|------------------------|-------------------------|
| <b>Patient Detail</b>                     | <b>Panel Detail</b><br>Provider Aggregated                                                                                                    | <b>Facility Aggregated</b>  |                     |              |                     |                             |                        |                         |
| $\Box$ Tips                               |                                                                                                    |                             |                     |              |                     |                             |                        |                         |
|                                           | This tab displays snapshots of IPC measures each month for the previous month for all patients assigned to a designated primary care provider (DPCP) within this facility. |                             |                     |              |                     |                             |                        |                         |
|                                           | See Glossary for complete measure descriptions.                                                                                                    |                             |                     |              |                     |                             |                        |                         |
| 仙                                         |                                                                                                    |                             |                     |              |                     |                             |                        |                         |
| 母<br>Graph It!                            |                                                                                                    |                             |                     |              |                     |                             |                        |                         |
|                                           |                                                                                                    |                             |                     |              |                     |                             |                        |                         |
| Measure Set $\nabla^{\mathbf{p}}$ Measure |                                                                                                    | Y <sup>+</sup> IPC Goal     | $\nabla =$ Mar 2016 | ▽ + Feb 2016 | $\nabla =$ Jan 2016 | $\nabla = \text{Dec } 2015$ | $\nabla \Phi$ Nov 2015 | $Y + S$<br>▽ + Oct 2015 |
| $\triangleright$ Core                     | <b>Total Patients in Microsystem</b>                                                                                                    |                             | 11066               | 11065        | 11065               | 11065                       | 11064                  | 11064                   |
|                                           | % of Pts Empanelled to a<br><b>Primary Care Provider</b>                                                                                                    | 90%                         | 76%                 | 84%          | 84%                 | 85%                         | 85%                    | 85%                     |
| L.                                        | <b>Comprehensive Health</b><br>Screening                                                                                                    | 80%                         | 0%                  | 0%           | 0%                  | 0%                          | 0%                     | 0%                      |
| L                                         | Alcohol Screen Females 15-<br>44                                                                                                    |                             | 0%                  | 0%           | 0%                  | 0%                          | 0%                     | 0%                      |
| L                                         | <b>BMI Assessed 2-74</b>                                                                                                    |                             | 33%                 | 24%          | 20%                 | 23%                         | 22%                    | 22%                     |
| L                                         | BP Assessed 18+                                                                                                    |                             | 0%                  | 0%           | 0%                  | 0%                          | 3%                     | 3%                      |
| L                                         | Depression: Screening or<br>Diagnosis 18+                                                                                                    |                             | 0%                  | 0%           | 0%                  | 0%                          | 0%                     | 0%                      |
| L                                         | DV/IPV Screen Females 15-<br>40                                                                                                    |                             | 0%                  | 0%           | 0%                  | 0%                          | 0%                     | 0%                      |
| L                                         | <b>Tobacco Use/Exposure</b><br>Assessment 5+                                                                                                    |                             | 0%                  | 0%           | 0%                  | 0%                          | 1%                     | 1%                      |
| L                                         | <b>Cancer Screening Bundle</b>                                                                                                    | 70%                         | 1%                  | 0%           | 0%                  | 0%                          | 0%                     | 0%                      |
| L                                         | Mammogram Rates 52-64                                                                                                    |                             | 10%                 | 85%          | 85%                 | 85%                         | 79%                    | 79%                     |
| L                                         | Pap Smear Rates 24-64                                                                                                    |                             | 4%                  | 9%           | 9%                  | 8%                          | 7%                     | 7%                      |
| L                                         | Colorectal Cancer Screen 50-<br>75                                                                                                    |                             | 15%                 | 7%           | 7%                  | 7%                          | 7%                     | 7%                      |
| L                                         | Outcome Measures Bundle                                                                                                    | 70%                         | 89%                 | 100%         | 100%                | 100%                        | 0%                     | 0%                      |
| L                                         | <b>A1C</b> in Control                                                                                                    |                             | 0%                  | 0%           | 0%                  | 0%                          | 0%                     | 0%                      |
| L                                         | <b>BP Assessed</b>                                                                                                    |                             | 0%                  | 0%           | 0%                  | 0%                          | 0%                     | 0%                      |
| L                                         | Tobacco Use Prevalence 5+                                                                                                    |                             | 100%                | 0%           | 0%                  | 0%                          | 0%                     | 0%                      |
| ÷                                         | <b>Tobacco Cessation:</b><br>Counseling, RX                                                                                                    | 70%                         | 0%                  | 0%           | 0%                  | 0%                          | 0%                     | 0%                      |
|                                           | Self Mgmt Goal Set                                                                                                    | 70%                         | 0%                  | 0%           | 0%                  | 0%                          | 0%                     | 0%                      |
|                                           | <b>Continuity of Care Primary</b>                                                                                                    | 80%                         | 78%                 | 33%          | 0%                  | 0%                          | 0%                     | 0%                      |

Figure 2-6: Facility Aggregated Data Displayed

#### <span id="page-11-1"></span><span id="page-11-0"></span>2.3.3 Glossary/Tips/Tooltips

As shown in [Figure 2-2,](#page-7-3) there are Tips for some IPC tabs that describe the information being displayed. These Tips can be hidden or displayed using the Tips "Plus" and "Minus" buttons.

By moving your cursor over IPC column names, measure names, and data cells, you can also view informational IPC Tooltips that appear in hover boxes.

There is also an IPC Glossary that can be accessed by clicking on **Help** in the top tool banner, then selecting **IPC Glossary** [\(Figure 2-7\)](#page-12-3).

| i RPMS iCare - ACORD, ARLIS - 2013 DEMO HOSPITAL - DEV1 - 10.24.198.203 |                                              |                  |                                |                                                                                                    |      |       |              |       | <b>Box 3774; Services</b> | <b>Statement Wood</b> |              |       |                             |                 |
|-------------------------------------------------------------------------|----------------------------------------------|------------------|--------------------------------|----------------------------------------------------------------------------------------------------|------|-------|--------------|-------|---------------------------|-----------------------|--------------|-------|-----------------------------|-----------------|
| File Edit View Tools Window Help                                        |                                              |                  |                                |                                                                                                    |      |       |              |       |                           |                       |              |       |                             |                 |
| Flag List<br>Panel List                                                 | Commu                                        | 0                | iCare Help                     | F1                                                                                                    |      |       |              |       |                           |                       |              |       |                             |                 |
| <b>Patient Detail</b>                                                   | <b>Panel Detail</b>                          | $\odot$          | iCare Online Help              |                                                                                                    | ted  |       |              |       |                           |                       |              |       |                             |                 |
| $\Box$ Tips                                                             |                                              |                  | iCare Help by Topic            |                                                                                                    |      |       |              |       |                           |                       |              |       |                             |                 |
|                                                                         | This tab displays snapshots of IPC           |                  |                                | nth for all patients assigned to a designated primary care provider (DPCP) within this facility.<br><b>Best Practice Prompts Glossary</b> |      |       |              |       |                           |                       |              |       |                             |                 |
| See Glossary for complete measure                                       |                                              |                  |                                |                                                                                                    |      |       |              |       |                           |                       |              |       |                             |                 |
|                                                                         |                                              |                  | <b>Care Mgmt Glossaries</b>    |                                                                                                    |      |       |              |       |                           |                       |              |       |                             |                 |
| 圆                                                                       |                                              | $\boldsymbol{Q}$ |                                | <b>Community Alerts Glossary</b>                                                                                                    |      |       |              |       |                           |                       |              |       |                             |                 |
| Graph It!                                                               |                                              | 0                | <b>Diagnostic Tag Glossary</b> |                                                                                                    |      |       |              |       |                           |                       |              |       |                             |                 |
| Measure Set $\nabla^+$ Measure                                          |                                              | $\bullet$        | <b>Natl Measures Glossary</b>  |                                                                                                    | 2016 |       | ▽ + Feb 2016 |       | $\nabla$ + Jan 2016       | $\nabla$ = Dec 2015   | ▽ + Nov 2015 |       | $\nabla = \text{Oct } 2015$ | $\nabla \Phi$ S |
| $\triangleright$ Core                                                   | <b>Total Patien</b>                          | $\alpha$         | <b>Reminders Glossary</b>      |                                                                                                    |      | 11066 |              | 11065 | 11065                     | 11065                 |              | 11064 |                             | 11064           |
|                                                                         | % of Pts Em                                  |                  | <b>CMET Glossary</b>           |                                                                                                    |      | 76%   |              | 84%   | 84%                       |                       | 85%          | 85%   |                             | 85%             |
|                                                                         | Primary Car                                  |                  |                                | <b>Employee Health Glossary</b>                                                                                                    |      |       |              |       |                           |                       |              |       |                             |                 |
|                                                                         | Comprehen<br>Screening                       | $\odot$          | <b>IPC Glossary</b>            |                                                                                                    |      | 0%    |              | 0%    | 0%                        |                       | 0%           | 0%    |                             | 0%              |
|                                                                         | Alcohol Scre                                 |                  | About iCare                    |                                                                                                    |      | 0%    |              | 0%    | 0%                        |                       | 0%           | 0%    |                             | 0%              |
| L                                                                       | 44                                           |                  |                                |                                                                                                    |      |       |              |       |                           |                       |              |       |                             |                 |
| L.                                                                      | <b>BMI Assessed 2-74</b>                     |                  |                                |                                                                                                    |      | 33%   |              | 24%   | 20%                       |                       | 23%          | 22%   |                             | 22%             |
| L                                                                       | BP Assessed 18+                              |                  |                                |                                                                                                    |      | 0%    |              | 0%    | 0%                        |                       | 0%           | 3%    |                             | 3%              |
| L                                                                       | Depression: Screening or<br>Diagnosis 18+    |                  |                                |                                                                                                    |      | 0%    |              | 0%    | 0%                        |                       | 0%           | 0%    |                             | 0%              |
| L                                                                       | 40                                           |                  | DV/IPV Screen Females 15-      |                                                                                                    |      | 0%    |              | 0%    | 0%                        |                       | 0%           | 0%    |                             | 0%              |
| L                                                                       | <b>Tobacco Use/Exposure</b><br>Assessment 5+ |                  |                                |                                                                                                    |      | 0%    |              | 0%    | 0%                        |                       | 0%           | 1%    |                             | 1%              |
| L                                                                       | <b>Cancer Screening Bundle</b>               |                  |                                | 70%                                                                                                    |      | 1%    |              | 0%    | 0%                        |                       | 0%           | 0%    |                             | 0%              |
| Е                                                                       | Mammogram Rates 52-64                        |                  |                                |                                                                                                    |      | 10%   |              | 85%   | 85%                       |                       | 85%          | 79%   |                             | 79%             |
| Ш                                                                       | Pap Smear Rates 24-64                        |                  |                                |                                                                                                    |      | 4%    |              | 9%    | 9%                        |                       | 8%           | 7%    |                             | 7%              |
| J                                                                       | 75                                           |                  | Colorectal Cancer Screen 50-   |                                                                                                    |      | 15%   |              | 7%    | 7%                        |                       | 7%           | 7%    |                             | 7%              |
| L                                                                       | Outcome Measures Bundle                      |                  |                                | 70%                                                                                                    |      | 89%   |              | 100%  | 100%                      | 100%                  |              | 0%    |                             | 0%              |
|                                                                         | <b>A1C</b> in Control                        |                  |                                |                                                                                                    |      | 0%    |              | 0%    | 0%                        |                       | 0%           | 0%    |                             | 0%              |
|                                                                         | <b>BP</b> Assessed                           |                  |                                |                                                                                                    |      | 0%    |              | 0%    | 0%                        |                       | 0%           | 0%    |                             | 0%              |

Figure 2-7: IPC Glossary

#### <span id="page-12-3"></span><span id="page-12-0"></span>2.3.4 User Preferences

By clicking on **Tools** in the top tool banner, the IPC User Preferences screen can be accessed. The IPC Package manager can select from among four user preferences to set:

- 1. Patient Detail Default Panel (microsystem)
- 2. Provider Detail Default Panel (microsystem)
- 3. Patient Detail Default Category filter(s)
- 4. Provider Detail Default Category filter(s)

### <span id="page-12-1"></span>2.4 IPC Data Collection and Transfer to Data Portal

#### <span id="page-12-2"></span>2.4.1 IPC Data Aggregation in iCare

IPC data aggregation will be automatically performed on the day of the month (as defined in the IPC site parameter for data collection) during the iCare nightly job. The default value is the 1st of the month. Depending on the timeliness of data entry at each site, this can be adjusted up to the 7th of the month.

#### <span id="page-13-0"></span>2.4.2 Interacting with the IPC Data Portal in iCare

Below are detailed instructions on how to download the IPC Excel template from the IPC Data Portal, how to fill it out, and how to upload it back to the Data Portal using iCare.

- 1. Navigate to the iCare **IPC** Tab.
- 2. Open the **Provider Aggregated** view.
- 3. In the IPC section of the banner above the data table, click on **Data Portal**  [\(Figure 2-8\)](#page-13-1).

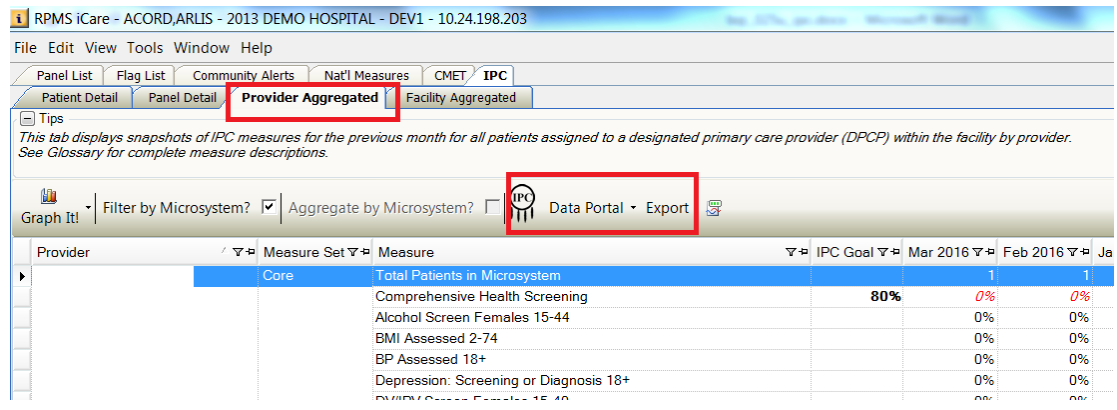

<span id="page-13-1"></span>Figure 2-8: IPC Section of the Banner in the Provider Aggregated View

4. In the dropdown window that appears, select **Download** [\(Figure 2-9\)](#page-13-2).

| i RPMS iCare - ACORD, ARLIS - 2013 DEMO HOSPITAL - DEV1 - 10.24.198.203                                                                                                    |                                        |                      |     |    |                                               |
|----------------------------------------------------------------------------------------------------|----------------------------------------|----------------------|-----|----|-----------------------------------------------|
| Edit View Tools Window Help<br>File                                                                                                    |                                        |                      |     |    |                                               |
| Flag List<br><b>Community Alerts</b><br>Nat'l Measures<br><b>Panel List</b>                                                                                                    | CMET.<br><b>IPC</b>                    |                      |     |    |                                               |
| Panel Detail<br><b>Provider Aggregated</b><br><b>Patient Detail</b>                                                                                                    | <b>Facility Aggregated</b>             |                      |     |    |                                               |
| $\Box$ Tips                                                                                                    |                                        |                      |     |    |                                               |
| This tab displays snapshots of IPC measures for the previous month for all patients assigned to a designated primary care provider (DPCP) within the facility by provider.<br>See Glossary for complete measure descriptions.<br>Filter by Microsystem? $\boxed{\triangledown}$ Aggregate by Microsystem? $\boxed{\triangledown}$<br>Graph It! |                                        | Data Portal - Export |     |    |                                               |
|                                                                                                    |                                        | Download             |     |    |                                               |
| / ▽ = Measure Set マ = Measure<br>Provider                                                                                                    |                                        |                      |     |    | Y = IPC Goal Y = Mar 2016 Y = Feb 2016 Y = Ja |
| Core                                                                                                    | <b>Total Patients in Microsyste</b>    | Upload               |     |    |                                               |
|                                                                                                    | <b>Comprehensive Health Screening</b>  |                      | 80% | 0% | 0%                                            |
|                                                                                                    | Alcohol Screen Females 15-44           |                      |     | 0% | 0%                                            |
|                                                                                                    | BMI Assessed 2-74                      |                      |     | 0% | 0%                                            |
|                                                                                                    | BP Assessed 18+                        |                      |     | 0% | 0%                                            |
|                                                                                                    | Depression: Screening or Diagnosis 18+ |                      |     | 0% | 0%                                            |

<span id="page-13-2"></span>Figure 2-9: Dropdown Box in the IPC Section of the Banner

- 5. Log onto the IPC Data Portal as you normally do and select the Excel template that you want.
- 6. Give the template a name and file location, then download it.
- 7. To automatically populate the downloaded template using iCare, click on **Export** in the IPC section of the banner [\(Figure 2-10\)](#page-14-0).

Improving Patient Care (IPC) User Manual Improving Patient Care (IPC) Support in iCare

| File Edit View Tools Window Help                |                         |                               |                                                                                                    |     |       |                                          |
|-------------------------------------------------|-------------------------|-------------------------------|----------------------------------------------------------------------------------------------------|-----|-------|------------------------------------------|
|                                                 |                         |                               |                                                                                                    |     |       |                                          |
| Flag List<br>Panel List                         | <b>Community Alerts</b> | Nat'l Measures                | CMET /<br><b>IPC</b>                                                                                                    |     |       |                                          |
| <b>Patient Detail</b>                           | Panel Detail            | <b>Provider Aggregated</b>    | Facility Aggregated                                                                                                    |     |       |                                          |
| $\Box$ Tips                                     |                         |                               |                                                                                                    |     |       |                                          |
| See Glossary for complete measure descriptions. |                         |                               | This tab displays snapshots of IPC measures for the previous month for all patients assigned to a designated primary care provider (DPCP) within the facility by provider. |     |       |                                          |
|                                                 |                         |                               | Filter by Microsystem? $\sqrt{2}$   Aggregate by Microsystem? $\sqrt{2}$   $\sqrt{10}$ Data Portal $\cdot$ Export   $\sqrt{\frac{3}{2}}$                                   |     |       |                                          |
|                                                 |                         |                               |                                                                                                    |     |       |                                          |
| Provider                                        |                         | / ▽ = Measure Set ▽ = Measure | 74                                                                                                    |     |       | IPC Goal 7 = Mar 2016 7 = Feb 2016 7 = J |
|                                                 |                         | Core                          | <b>Total Patients in Microsystem</b>                                                                                                    |     |       |                                          |
|                                                 |                         |                               | <b>Comprehensive Health Screening</b>                                                                                                    | 80% | 0%    | 0%                                       |
|                                                 |                         |                               | Alcohol Screen Females 15-44                                                                                                    |     | $0\%$ | 0%                                       |
|                                                 |                         |                               | <b>BMI Assessed 2-74</b>                                                                                                    |     | 0%    | 0%                                       |
|                                                 |                         |                               | BP Assessed 18+                                                                                                    |     | 0%    | 0%                                       |
|                                                 |                         |                               | Depression: Screening or Diagnosis 18+                                                                                                    |     | $0\%$ | 0%                                       |

<span id="page-14-0"></span>Figure 2-10: Export Button in the IPC Section of the Banner

- 8. In the dropdown box that appears, add the provider(s) that you want to the **Provider** box.
- 9. Use the **Edit** button to edit the listing(s) in the **Provider** box (Figure 2-11 below). You can also select the reporting month; this has to be month for which iCare has already done the calculations and saved the data.

|                            | File Edit View Tools Window Help      |                                                          |                                                                                       |                               |  |
|----------------------------|---------------------------------------|----------------------------------------------------------|---------------------------------------------------------------------------------------|-------------------------------|--|
| <b>Panel List</b>          | Flag List                             | Nat'l Measures<br>$CMET$ IPC<br><b>Community Alerts</b>  |                                                                                       |                               |  |
|                            | <b>Patient Detail</b><br>Panel Detail | <b>Provider Aggregated</b><br><b>Facility Aggregated</b> |                                                                                       |                               |  |
| $\Box$ Tips                |                                       |                                                          |                                                                                       |                               |  |
| This tab<br>See Glos       | <b>D</b> IPC Export Parameters        |                                                          | ed to a designated primary care provider (DPCP) within the facility by<br>$\mathbf x$ |                               |  |
|                            |                                       |                                                          |                                                                                       |                               |  |
| 仙                          | <b>Reporting Month:</b>               | <b>MAR-16</b>                                            |                                                                                       |                               |  |
| Graph                      |                                       |                                                          | 墂<br>Portal -<br>Export                                                               |                               |  |
|                            | Provider:                             | <b>TA JEAN</b><br>M                                      | ▲                                                                                     |                               |  |
| Provi                      | Edit                                  | <b>MD</b>                                                | $\equiv$                                                                              | 호텔 IPC Goal 호텔 Mar 2016 호텔 Fe |  |
| $\blacktriangleright$ ALEX |                                       | ID                                                       |                                                                                       | 80%<br>0%                     |  |
|                            |                                       |                                                          |                                                                                       | 0%                            |  |
|                            |                                       | <b>NDANA</b>                                             |                                                                                       | 0%                            |  |
| -                          | NOTE:                                 | Selecting multiple providers will export the             |                                                                                       | 0%                            |  |
|                            |                                       | aggregation of their data                                | $bsis 18+$                                                                            | 0%                            |  |
| ÷                          |                                       | Cancel                                                   |                                                                                       | 0%                            |  |
| -                          |                                       | OK                                                       | $h$ ent $5+$                                                                          | 0%                            |  |
| ▃                          |                                       | <b>Cancer Ocreeming Duniale</b>                          |                                                                                       | 70%<br>0%                     |  |
|                            |                                       | Mammogram Rates 52-64                                    |                                                                                       | 0%                            |  |
|                            |                                       | Pap Smear Rates 24-64                                    |                                                                                       | 0%                            |  |
|                            |                                       | Colorectal Cancer Screen 50-75                           |                                                                                       | 0%                            |  |
|                            |                                       |                                                          |                                                                                       |                               |  |

Figure 2-11: Export Button Dropdown Box for Editing Providers

10. Click the **OK** button; your Excel should indicate that it is ready to be opened.

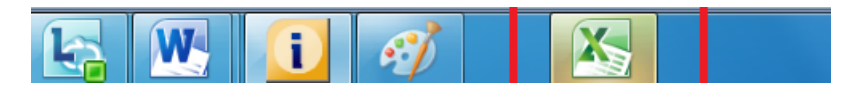

Figure 2-12: Excel file

11. Select the Provider's Excel template that you want to use (downloaded above through iCare or the standard one that you have been manually filling out for your site).Click the **OK** button, and the Excel template will automatically be filled out for the provider(s) that you specified in #8 above.

June 2016

Improving Patient Care (IPC) User Manual Improving Patient Care (IPC) Support in iCare

- 12. In the IPC section of the banner above the data table, click on **Data Portal** again.
- 13. In the dropdown window that appears, select **Upload** [\(Figure 2-12\)](#page-15-0). The completed Excel template from #10 above will be automatically uploaded to the IPC Data Portal site.

| Panel List<br>Flag List | <b>Community Alerts</b>                                                                                                    | Nat'l Measures<br>$CMET \times IPC$    |                           |                                           |    |    |
|-------------------------|----------------------------------------------------------------------------------------------------|----------------------------------------|---------------------------|-------------------------------------------|----|----|
| <b>Patient Detail</b>   | <b>Panel Detail</b><br><b>Provider Aggregated</b>                                                                                                    | <b>Facility Aggregated</b>             |                           |                                           |    |    |
| $\Box$ Tips             |                                                                                                    |                                        |                           |                                           |    |    |
|                         | This tab displays snapshots of IPC measures for the previous month for all patients assigned to a designated primary care provider (DPCP) within the facility by provider.<br>See Glossary for complete measure descriptions. |                                        |                           |                                           |    |    |
|                         | Filter by Microsystem? $ \nabla $ Aggregate by Microsystem? $\Box$                                                                                                    |                                        | Data Portal - Export<br>罗 |                                           |    |    |
| Provider                | / ▽ = Measure Set ▽ = Measure                                                                                                    |                                        | Download                  | V+ IPC Goal V+ Mar 2016 V+ Feb 2016 V+ Ji |    |    |
|                         | Core                                                                                                    | <b>Total Patients in Microsyste</b>    | Upload                    |                                           |    |    |
|                         |                                                                                                    | <b>Comprehensive Health Screening</b>  |                           | 80%                                       | 0% | 0% |
|                         |                                                                                                    | Alcohol Screen Females 15-44           |                           |                                           | 0% | 0% |
|                         |                                                                                                    | <b>BMI Assessed 2-74</b>               |                           |                                           | 0% | 0% |
|                         |                                                                                                    | <b>BP Assessed 18+</b>                 |                           |                                           | 0% | 0% |
|                         |                                                                                                    | Depression: Screening or Diagnosis 18+ |                           |                                           | 0% | 0% |
|                         |                                                                                                    | DV/IPV Screen Females 15-40            |                           |                                           | 0% | 0% |
|                         |                                                                                                    | Tobacco Use/Exposure Assessment 5+     |                           |                                           | 0% | 0% |
|                         |                                                                                                    | <b>Cancer Screening Bundle</b>         |                           | 70%                                       | 0% | 0% |
|                         |                                                                                                    | Mammogram Rates 52-64                  |                           |                                           | 0% | 0% |
|                         |                                                                                                    | Pan Smear Rates 24-64                  |                           |                                           | 0% | 0% |

<span id="page-15-0"></span>Figure 2-13: Dropdown Box in the IPC Section of the Banner

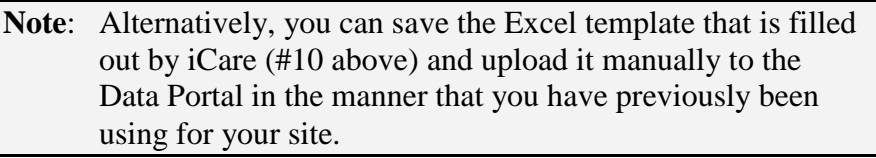

## <span id="page-16-0"></span>**Glossary**

#### **Context Menu**

The menu of options that displays when you right-click on an entity.

#### **Designated Primary Care Provider (DPCP)**

In RPMS, the provider name that is assigned as the primary care physician for a patient or group of patients at a specific facility. This is not a required function.

#### **Free Text Field**

A field where the user can type text, just like typing a note to someone.

#### **iCare Package Manager**

The designated person with authority to manage all information settings for iCare.

#### **Panel List**

The list of patient panels owned by the user.

#### **Providers**

Any staff member in an I/T/U facility who provides direct healthcare to patients, e.g. general practice or specialty physicians, registered nurses, social workers, physician assistants, etc.

#### **Taxonomy**

In RPMS, a grouping of functionally related data elements, such as ICD codes, that are created and maintained within the RPMS Taxonomy Setup application. Taxonomies will be used as definitions for diagnoses, procedures, lab tests, medications, and other clinical data types.

If you need a change or addition to an existing taxonomy, please see your CRS coordinator.

#### **Tooltip/Hover Help**

A common GUI element used to provide additional information to users. To display a Tooltip, hover the mouse pointer, without clicking, over a column heading or field.

## <span id="page-17-0"></span>**Acronym List**

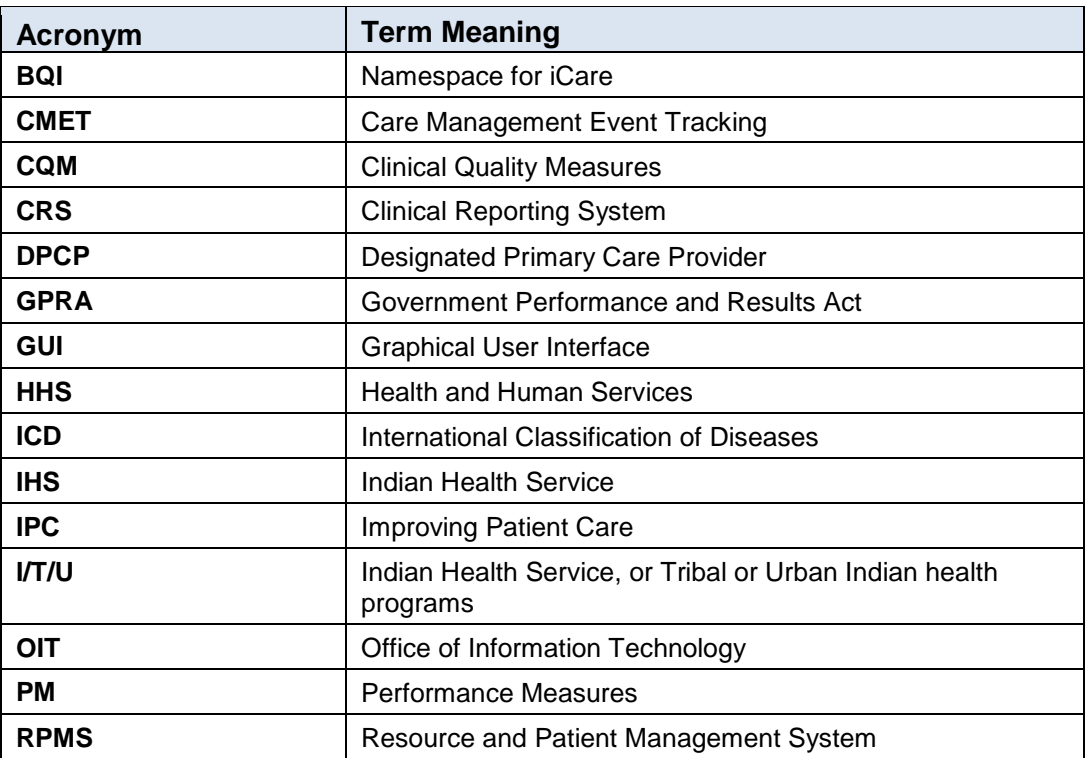

## <span id="page-18-0"></span>**Contact Information**

If you have any questions or comments regarding this distribution, please contact the OIT Help Desk (IHS).

**Phone:** (888) 830-7280 (toll free)

**Web:** <http://www.ihs.gov/helpdesk/>

**Email:** [support@ihs.gov](mailto:support@ihs.gov)